# **Tutorial De Guide Matlab**

If you ally obsession such a referred **Tutorial DeGuideMatlab** ebook that will allow you worth, get the unconditionally best seller from us currently from several preferred authors. If you want to entertaining books, lots novels, tale, jokes, and more fictions collections are moreover launched, from best seller to one of the most current released.

You may not be perplexed to enjoy every book collections Tutorial De Guide Matlab that we will utterly offer. It is not on the subject of the costs. Its very nearly what you obsession currently. This Tutorial De Guide Matlab, as one of the most vigorous sellers here will totally be in the middle of the best options to review.

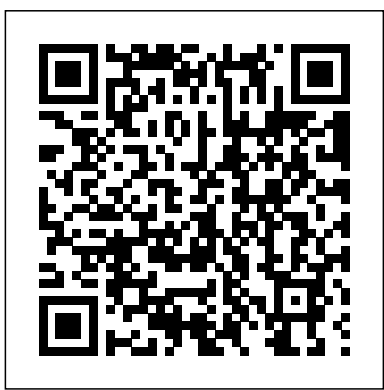

MATLAB GUI Tutorial for Beginners

Tutorial básico para la creación de interfaces de usuario con MatLab GUIDE.

Video: GUIDE Basics Tutorial - File Exchange -

# MATLAB Central

hi i do not know how to play video :( i clicked on any click-able things on this page.i am a new user ,is there anyone to help me. i would like to create guide in it MATLAB - V*ideo ...* 

MATLAB GUI Tutorial - Slider MATLAB GUI Tutorial - Pop-up Menu MATLAB GUI Tutorial - Plotting Data to Axes MATLAB GUI Tutorial - Button Types and Button Group MATLAB GUI Tutorial - A Brief Introduction to handles MATLAB GUI Tutorial - Sharing Data among Callbacks and Sub Functions Video Tutorial: GUIDE Basics More GUI Tutorial Videos From Doug Hull MATLAB Tutorial - Tutorialspoint

This is a very basic tutorial that demonstrates how to create a GUI for a MATLAB program and how to use its fields as input/output for a preexisting or new p... Tutorial Básico de GUI MATLAB PARTE1.mp4 guide (filename) opens the specified MATLAB ® figure file for editing in GUIDE. If the figure file is not on the MATLAB path, specify the full path. Only one filename can be opened at a time. guide (figs) opens each of the Figure objects in figs in a separate copy of the GUIDE design environment.

## **Creación de GUI con MatLab - GUIDE**

i have 3 radio button and when you click firs one pop up menu should just show things related to it and at the same time in axes figures should come to screen immediately. i do not know how to tie them Create a Simple App Using GUIDE - MATLAB & Simulink

Introducción al entorno de desarrollo de interfaces gráficas (GUIDE) Introducción al entorno de desarrollo de interfaces gráficas (GUIDE) ... Curso Básico de GUI MATLAB. Introducción al ...

Curso Básico de GUI MATLAB. Introducción al entorno de desarrollo

Learn how to create a graphical user interface using GUIDE, the graphical user interface development environment of MATLAB.Learn how to create a graphical user interface using GUIDE, ... MathWorks es el lider en el desarrollo de software de cálculo matemático para ingenieros. (To be removed) Create or edit UI file in GUIDE - development environment of MATLAB. Learn how to MATLAB guide

MATLAB Tutorial - MATLAB is a programming language graphical user interface development environment developed by MathWorks. It started out as a matrix of MATLAB. programming language where linear algebra programming was simple. It can be

How to Create a GUI with GUIDE - Video - MATLAB MATLAB Tutorial - MATLAB is a programming language Tutorial de MATLAB #016 - Duration: 22:12. Sergio developed by MathWorks. It started out as a matrix A. Castaño Giraldo 11,391 ... programming language where linear algebra programming was simple. It can be

For assistance in migrating your apps, use the add-on GUIDE to App Designer Migration Tool for MATLAB. The migration tool reads in FIG-files created with GUIDE and automatically generates an App Designer MLAPP-file. The MLAPP-file contains configured components and a copy of the

GUIDE callback code. **Tutorial De Guide Matlab** editor.

GUIDE saves both the FIG-file and the code file using this name. If the folder in which you save the files is not on the MATLAB path, GUIDE opens a dialog box that allows you to change the current folder. GUIDE saves the files simple\_gui.fig and simple qui.m, and then runs the program. It also opens the code file in your default

MATLAB GUI Tutorial - For Beginners | blinkdagger diseñar gráficamente la interfaz de usuario. GUIDE Tutorial De Guide Matlab Introduction to GUI Building with GUIDE in MATLAB para construir la interfaz, el cual se

Learn how to create a graphical user interface using GUIDE, the graphical user interface create a graphical user interface using GUIDE, the

How to Create a GUI with GUIDE - Video - MATLAB GUIDE DE MATLAB -- USO DE "RADIO BUTTON" Y "PANEL GROUP ... ? Graficar en MATLAB ? Vectores en 2D

### **MATLAB GUI - MATLAB & Simulink**

Mediante el editor de diseño de GUIDE, es posible genera entonces de manera automática el código de puede modificar para programar el comportamiento

Tutorial De Guide Matlab

de la app. MATLAB Tutorial - Tutorialspoint As we approach video number three hundred on this blog, I thought it was time to remake the original video that got this all started. I still refer people to it on a weekly basis. This shows you how to make a simple GUI in MATLAB. The basics of GUIDE

Page 2/2 May, 01 2024